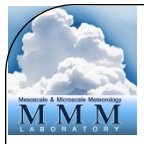

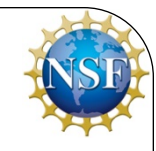

#### WRF Data Assimilation System

Michael Kavulich, Jr.

**WRFDA Tutorial, August 2016, NCAR**

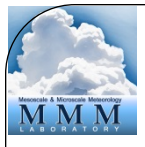

### WRFDA System – Outline

- *Introduction*
- Compiling the code
- WRFDA software structure
- Computing overview

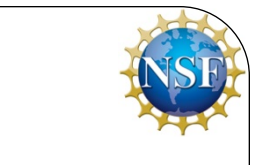

# Introduction – What is WRFDA?

- A data assimilation system for the WRF Model (ARW core)
	- 3D- and 4D-VAR, FGAT, Ensemble, and Hybrid methods
- Designed to be flexible, portable and easily installed and modified
	- Open-source and public domain
	- Can be compiled on a variety of platforms
	- Part of the WRF Software Framework
- Designed to handle a wide variety of data
	- Conventional observations
	- Radar velocity and reflectivity
	- Satellite (radiance and derived data)
	- Accumulated precipitation

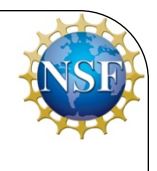

#### Introduction – What does WRFDA do?

• WRFDA takes a first guess of the atmospheric state, and combines that information with model error and observation information through one of several assimilation methods and background error options to produce a best guess of the atmospheric state at the given time

# WRFDA in WRF Modeling System

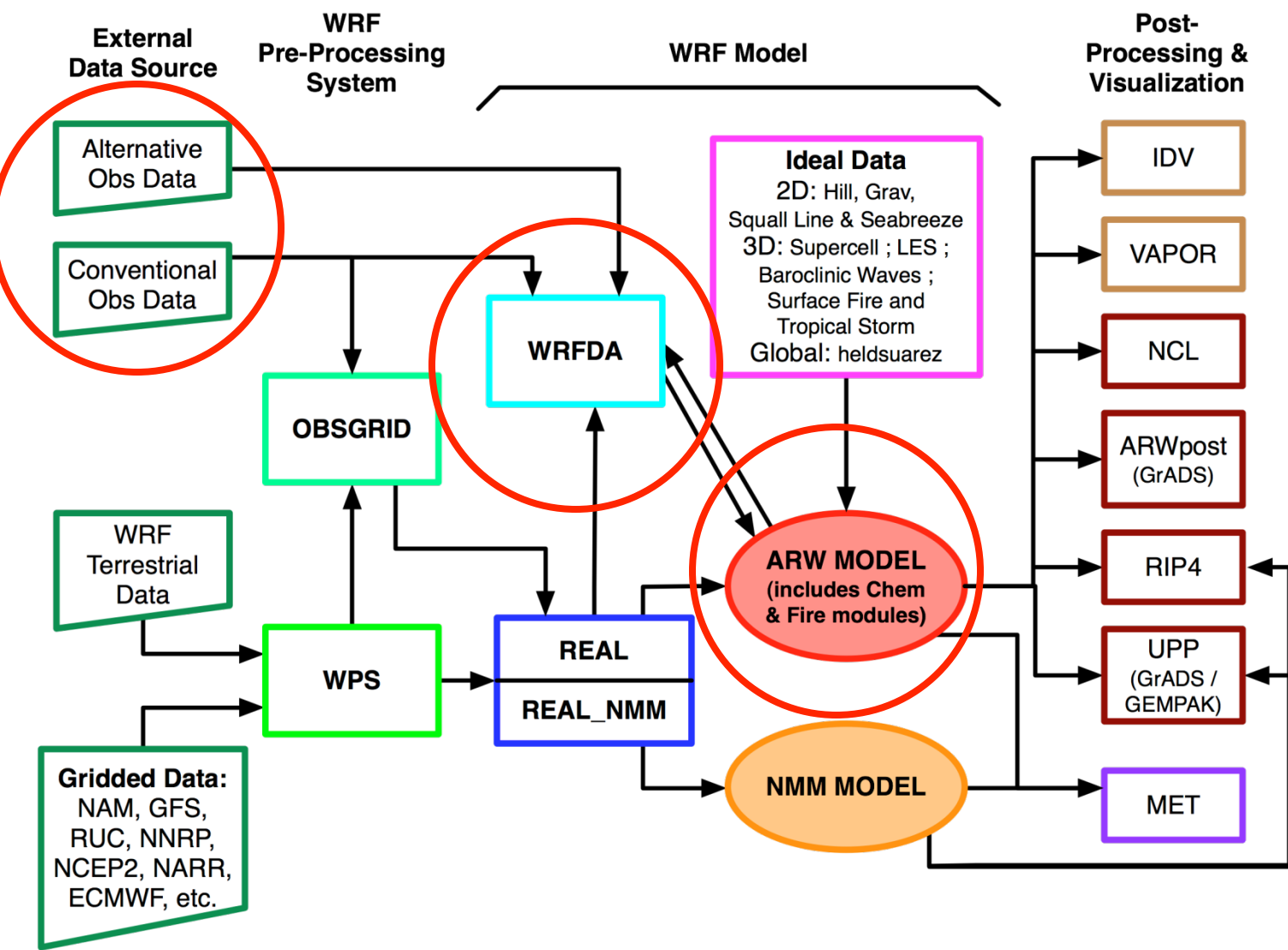

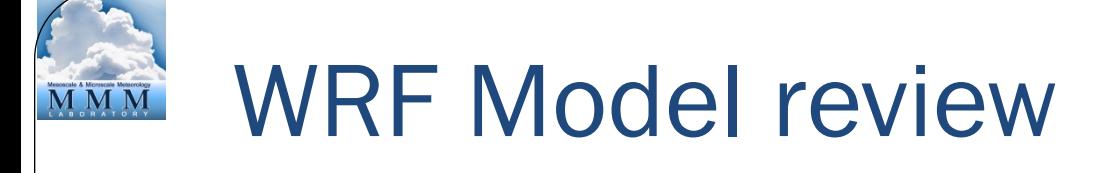

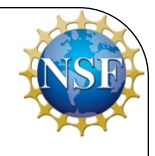

- real.exe creates wrfinput\_d\* and wrfbdy\_d01
	- wrfinput\_d01 file contains the 3d-initial condition state for the parent domain
	- wrfbdy\_d01 contains the lateral boundary conditions for the parent domain
	- For multiple domains, you will have wrfinput\_d02, wrfinput\_d03, etc., which are the initial conditions for domain 2, domain 3, etc., respectively. Boundary conditions for these files are taken from the parent domains
- wrf.exe creates wrfout\_d\* files
	- wrfout\_d##\_YYYY\_MM\_DD:mm:ss contains one or more 3d forecast states for domain ## starting at the indicated date/ time 6

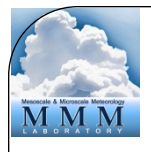

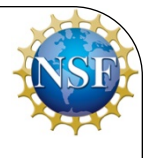

- WRFDA takes a single WRF file (either wrfinput\* or wrfout\*) and creates a single output file (wrfvar\_output)
	- This wrfvar\_output file is the updated "best guess" of the atmospheric state after data assimilation
	- wrfvar\_output is in the same format as wrfinput files, so can be used to initialize a WRF forecast
	- WRFDA can only use wrfout files which have a single time dimension (In WRF namelist: frames per outfile=1)
- To perform data assimilation on multiple domains or multiple times, you must run WRFDA multiple times with the appropriate input files

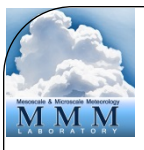

# Cycling mode

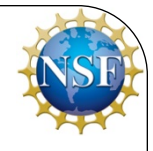

- Because WRFDA can take WRF forecast files as input, the system can naturally be run in cycling mode
- Output from WRFDA is used to initialize a WRF forecast, the output of which is fed back into WRFDA to initialize another WRF forecast
- Requires boundary condition updating

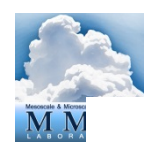

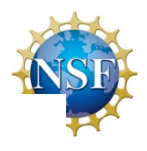

**WRFDA in the WRF Modeling System** 

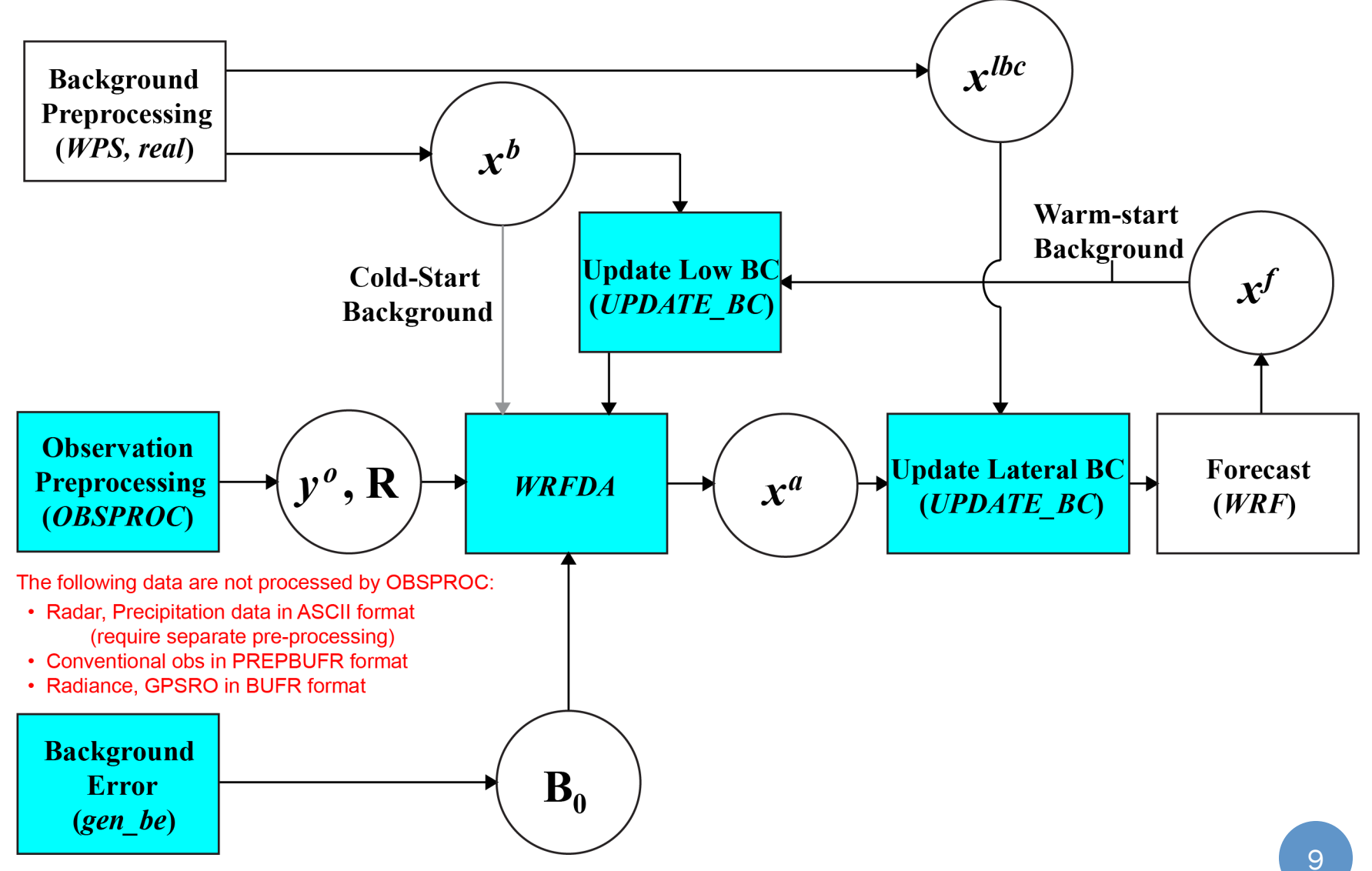

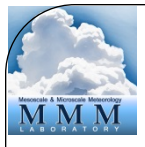

### WRFDA System – Outline

- Introduction
- *Compiling the code*
- WRFDA software structure
- Computing overview

# Compiling – What is needed?

- WRFDA has similar system requirements to WRF
	- Can be run on a wide variety of UNIX and Linux-based systems
	- Linux/Mac, desktops/laptops, clusters with UNIX-based OS
- WRFDA computational requirements depend on your task
	- Running a small 3DVAR case may take less than 1GB of RAM
	- Large 4DVAR cases may require hundreds of GB
- A supported C and Fortran compiler
	- ifort/icc
	- gfortran/gcc
	- pgf90/pgcc
- Some have known problems; see http://www2.mmm.ucar.edu/wrf/users/wrfda/knownproblems.html#compilers 11

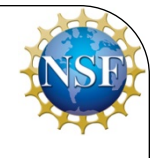

# Compiling – What is needed?

- Similar to WRF, there are required and optional libraries
	- netCDF C/fortran libraries are required, and must be downloaded and built by the user
		- http://www.unidata.ucar.edu/downloads/netcdf/index.jsp
	- MPI libraries (e.g. MPICH) are required for running WRFDA in parallel
	- BUFR libraries are required for reading PREPBUFR or radiance BUFR files, but they are included in WRFDA and built automatically

# Compiling – What is needed?

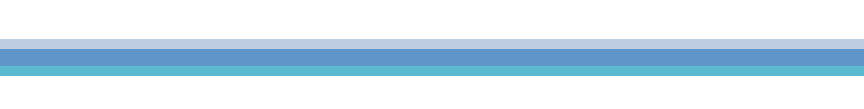

- Similar to WRF, there are required and optional libraries
	- For radiance assimilation, a radiative transfer model is needed:
		- CRTM, the Community Radiative Transfer Model, is included with the WRFDA source code
		- RTTOV is provided by EUMETSAT/NWP SAF, and must be downloaded and built separately
			- https://nwpsaf.eu/deliverables/rtm/rtm\_rttov11.html
	- New in version 3.8: AMSR2 radiance files in HDF5 format
		- HDF5 libraries are maintained by The HDF5 Group, and must be downloaded and built separately
			- https://www.hdfgroup.org/HDF5/

# Compiling – Getting the source code

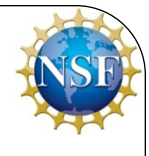

- Visit the WRFDA download website:
	- http://www2.mmm.ucar.edu/wrf/users/wrfda/download/get\_source.html
- Click "New Users" and fill out the registration form, (registration is free), or
- Click "Returning users" and enter your email if you have previously registered to download a WRF product
- Download the latest tar file (Version 3.8)
- Unzip (gunzip WRFDA V3.8.tar.gz) and un-tar (tar -xvf WRFDA V3.8.tar) the code package
- You should see a directory named "WRFDA"; this is the WRFDA source code

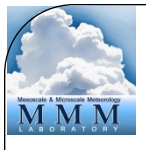

### WRFDA Directory structure

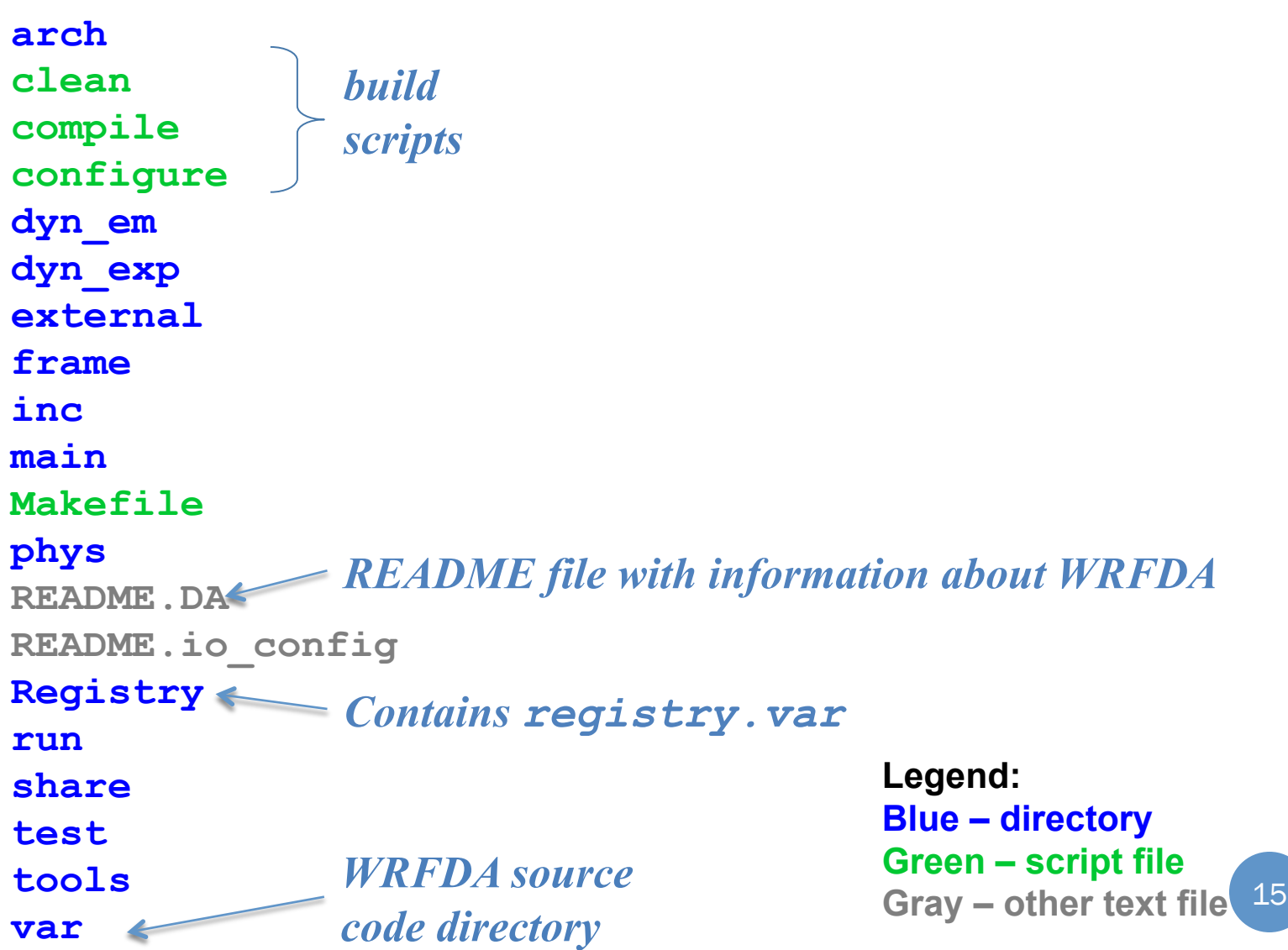

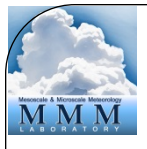

# WRFDA/var Directory structure

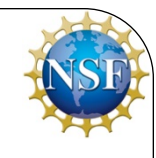

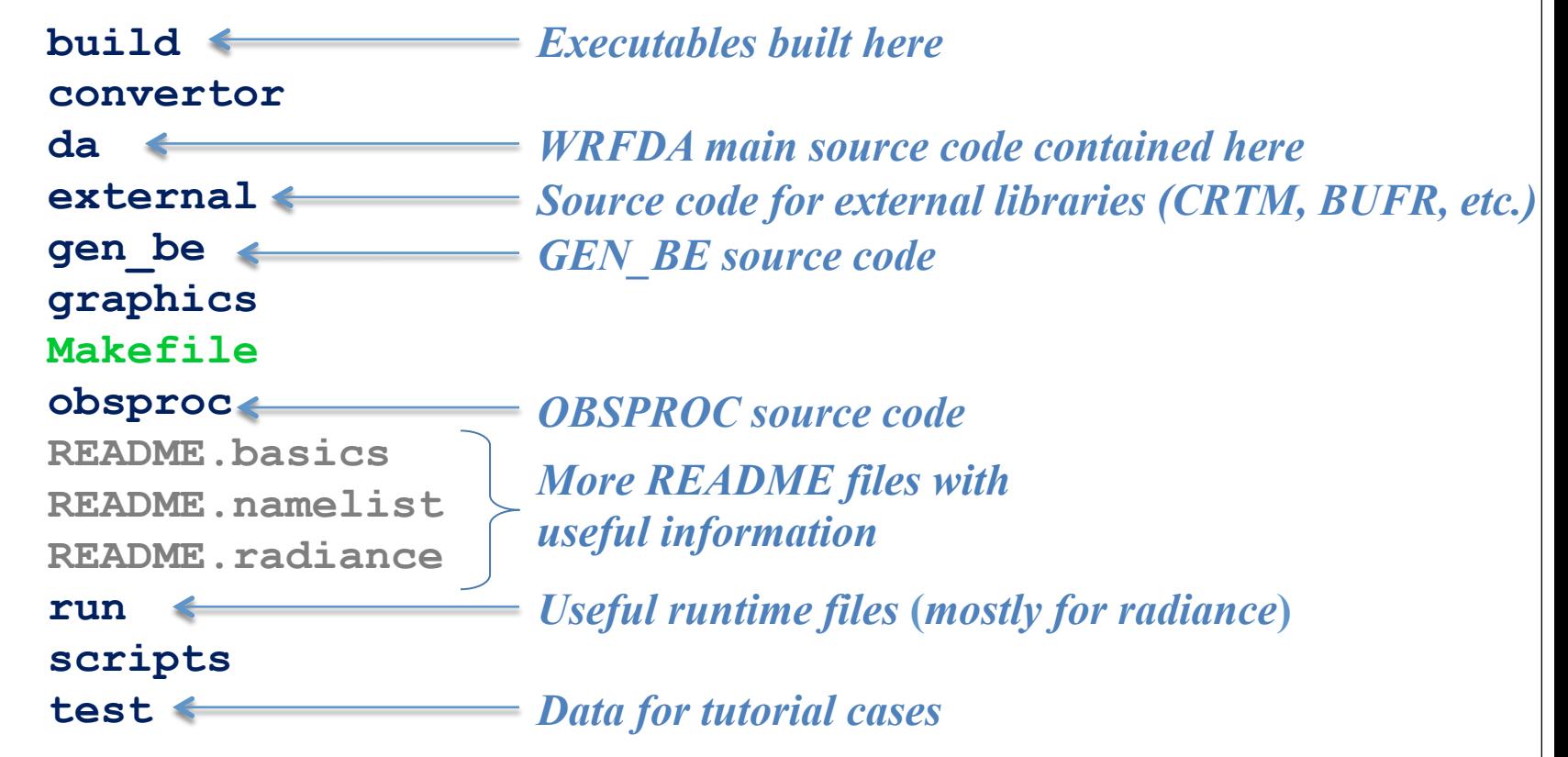

**Legend: Blue – directory Green – script file Gray – other text file**  16

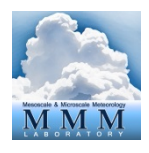

### WRFDA/var/da Directory structure

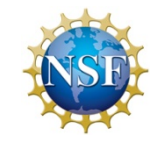

**Main WRFDA Program (driver):** 

**da\_main**

**WRFDA Subroutines** 

**da\_4dvar da\_control da\_etkf da\_define\_structures da\_dynamics da\_grid\_definitions da\_interpolation da\_minimisation da\_physics da\_setup\_structures da\_varbc da\_vtox\_transforms**

#### **(mediation layer) Observation Types**

**da\_airep da\_airsr da\_bogus da\_buoy da\_geoamv da\_gpspw da\_gpsref da\_metar da\_mtgirs da\_pilot da\_polaramv da\_profiler**

**da\_pseudo da\_qscat da\_radar da\_radiance da\_rain da\_satem da\_ships da\_sound da\_ssmi da\_synop da\_tamdar**

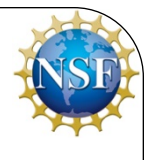

#### Compiling – Preparing the environment

- As mentioned before, some libraries are required for WRFDA, and some are optional depending what you are using WRFDA for
	- netCDF is required; you should set an environment variable to specify where the netCDF libraries are built on your system:
	- setenv NETCDF full\_path\_for\_NETCDF
- If you plan on doing radiance assimilation, you will need CRTM or RTTOV. WRFDA can be built with either or both
	- The CRTM source code is included in the WRFDA package, use setenv CRTM 1 to build it
	- To use RTTOV, set an environment variable specifying where RTTOV is built on your system:
	- setenv RTTOV full path for RTTOV

#### Compiling – Preparing the environment

- If you plan on assimilating AMSR2 data, you will need to link to the HDF5 libraries
	- Set an environment variable specifying where HDF5 is built on your system:
	- setenv HDF5 full path for HDF5
- To build the code faster, if your computer has the gnu make utility, you can set the environment variable J to build the code in parallel
	- setenv J  $"$ -j 4" (will build on 4 processors)
	- Note that this is different from compiling the code to *run* in parallel

### Compiling – Building the WRFDA code

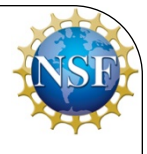

- Two scripts must be run to build the code:
- configure asks for some information about your machine and how you want to build the code, and generates a configure.wrf file
- ./configure wrfda

```
Select the option that is best for your purposes
> ./configure wrfda
checking for perl5... no 
checking for perl... found /usr/bin/perl (perl) 
Will use NETCDF in dir: /usr/local/netcdf-3.6.3-gfortran 
Will use HDF5 in dir: /usr/local/hdf5-1.8.15-gcc 
PHDF5 not set in environment. Will configure WRF for use without. 
Will use 'time' to report timing information 
$JASPERLIB or $JASPERINC not found in environment, configuring to build without grib2 I/O... 
------------------------------------------------------------------------ 
Please select from among the following Linux x86_64 options: 
  1. (serial) 2. (smpar) 3. (dmpar) 4. (dm+sm) PGI (pgf90/gcc) 
  5. (serial) 6. (smpar) 7. (dmpar) 8. (dm+sm) PGI (pgf90/pgcc): SGI MPT 
  9. (serial) 10. (smpar) 11. (dmpar) 12. (dm+sm) PGI (pgf90/gcc): PGI accelerator 
 13. (serial) 14. (smpar) 15. (dmpar) 16. (dm+sm) INTEL (ifort/icc) 
10.20 10.20
```
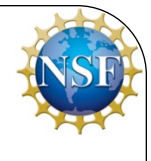

#### Compiling – Building the WRFDA code

- Two scripts must be run to build the code:
- compile compiles all the code for the settings you specified

./compile all\_wrfvar >& compile.wrfda.log

• Depending on your machine and what options you have selected, compilation can take less than 5 minutes up to an hour. For example, gfortran compiles WRFDA quite quickly, while intel compilers take longer to build (but the executables may run faster)

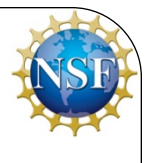

### Compiling – review compiled code

- When the compilation script is completed, you should see the message "build completed:" followed by the date and time.
- The script does not automatically check to make sure all executables were successfully built; you will need to check manually
- There should be 44 executables built all together: 43 in the WRFDA/var/build directory, and WRFDA/var/obsproc/ obsproc.exe
- In all likelihood, you will not use most of these directly: the majority of them are called by scripts for various diagnostic packages

### Compiling – review executables

- These are the executables you will most likely be using:
- da\_wrfvar.exe
	- The main WRFDA executable: this program will perform the actual data assimilation and output a WRF-formatted wrfvar\_output file
- obsproc.exe
	- The executable for OBSPROC, the observation pre-processor for text-based observation formats
- da\_update\_bc.exe
	- The executable for UPDATE\_BC; used for updating boundary conditions after assimilation and during cycling runs

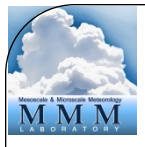

### WRFDA System – Outline

- Introduction
- Compiling the code
- *WRFDA software structure*
- Computing overview

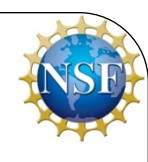

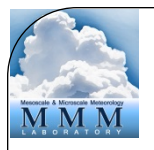

# WRFDA Software – Architecture

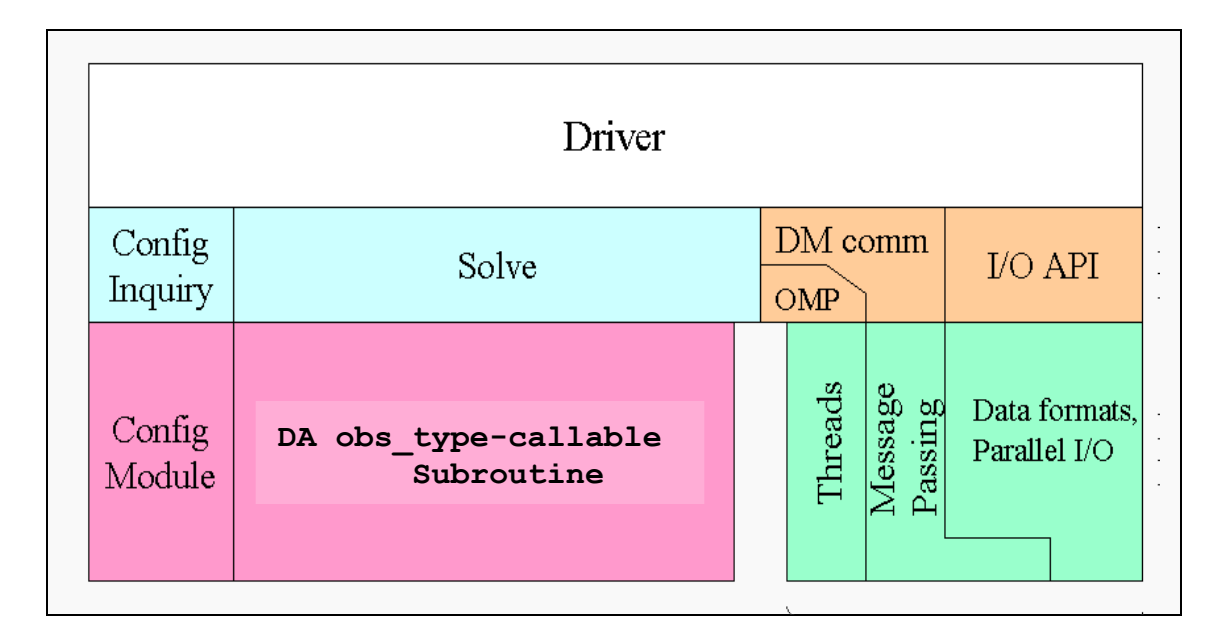

#### **Registry.wrfvar**

- Hierarchical software architecture
	- Insulate scientists' code from parallelism and other architecture/implementation-specific details
	- Well-defined interfaces between layers, and external packages for communications, I/O.

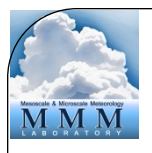

## WRFDA Software – Architecture

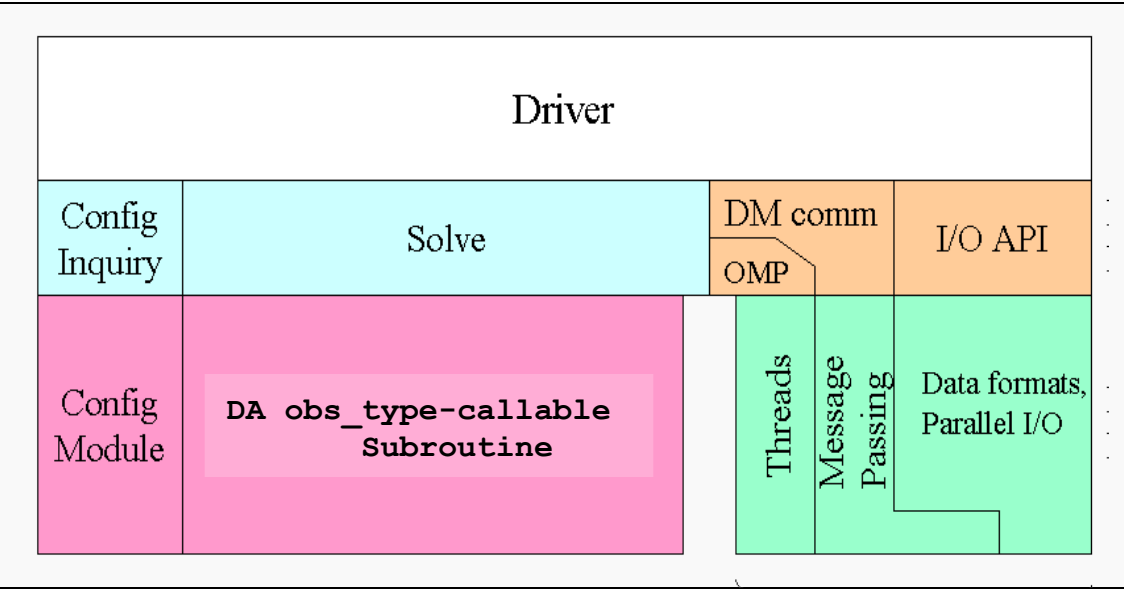

#### • Registry: an "Active" data dictionary

- Tabular listing of model state and attributes
- Large sections of interface code generated automatically
- Scientists manipulate model state simply by modifying Registry, without further knowledge of code mechanics
- **registry.var** is the main dictionary for WRFDA
- registry.var is combined at compile time with Registry.EM\_COMMON.var and others to produce Registry.wrfvar, which contains all of the registry definitions used by WRFDA

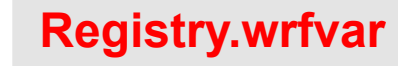

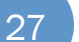

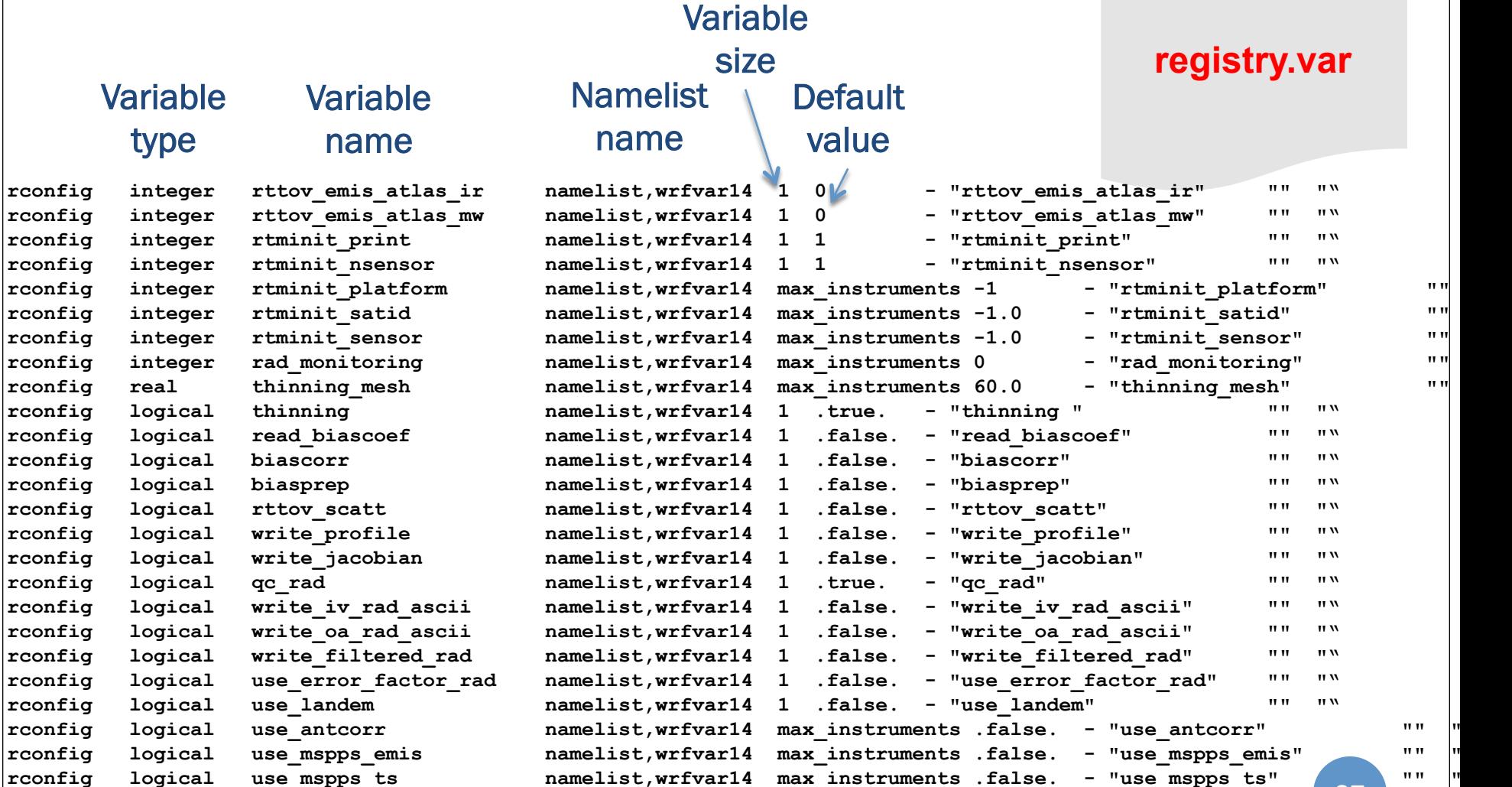

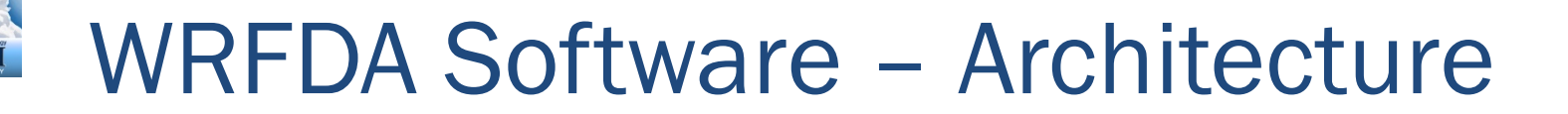

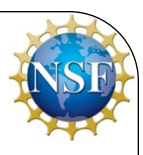

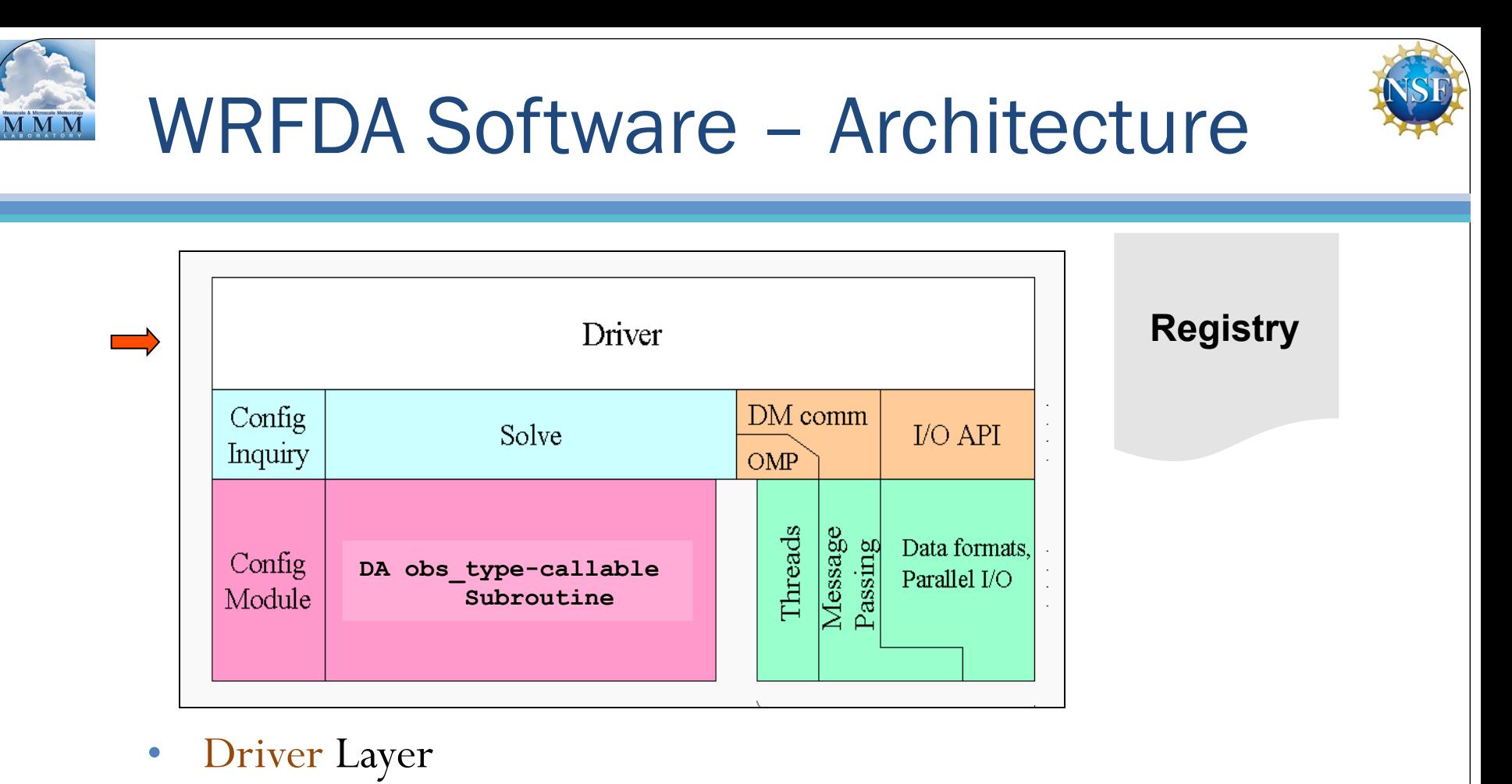

• **Domains**: Allocates, stores, decomposes, represents abstractly as single data objects

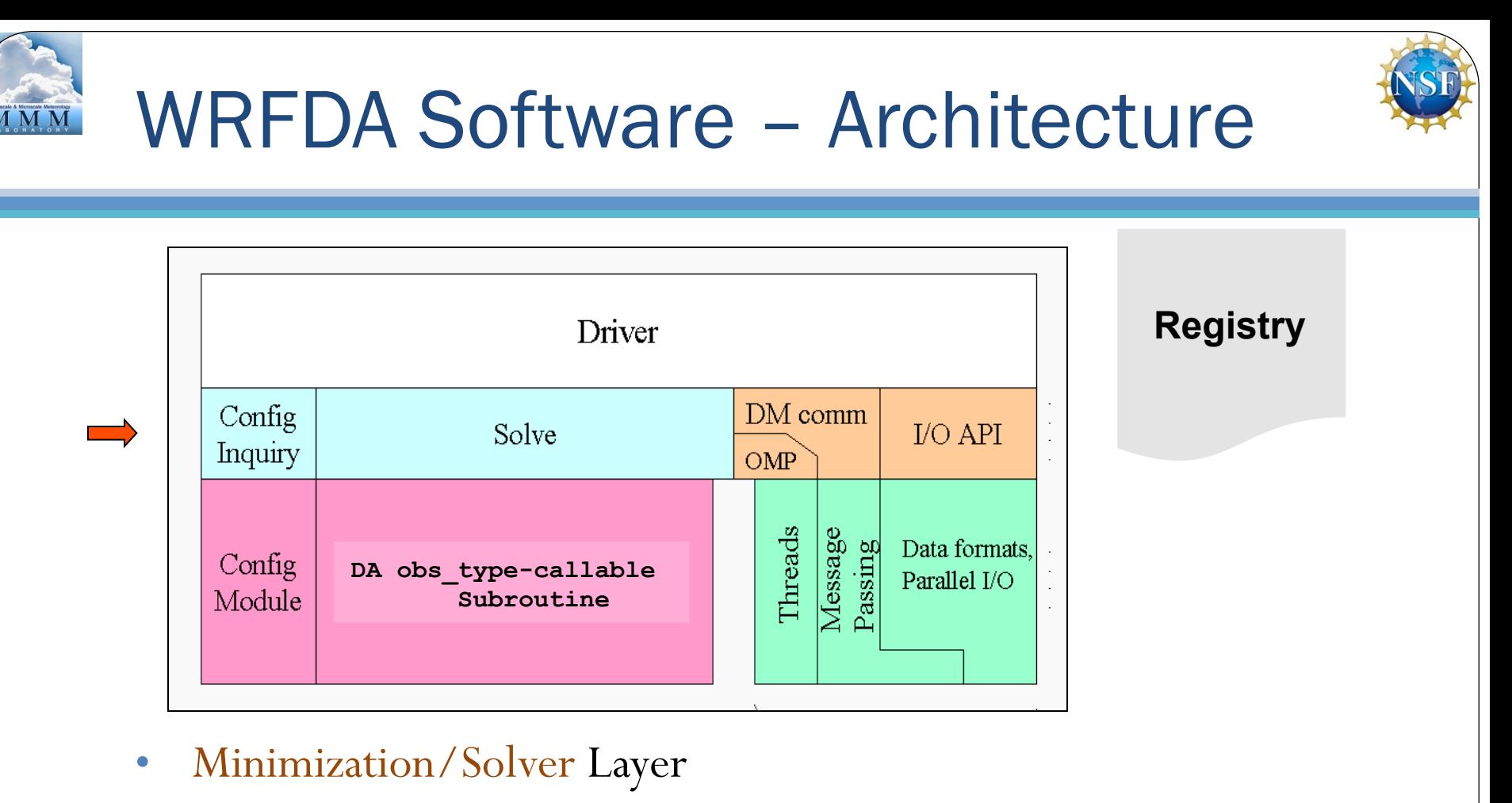

• Minimization/Solver routine, choose the function based on the namelist variable, 3DVAR, 4DVAR, FSO or Verification, and choose the minimization algorithm.

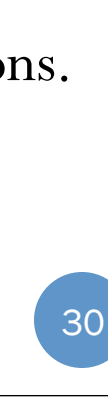

- **Observation interfaces**: contains the gradient and cost function calculation subroutines for each type of observations.
- Observation Layer
- 
- DM comm Config Solve  $I/O$  API Inquiry  $OMP$ Threads Message<br>Passing Data formats. Config **DA obs\_type-callable**  Parallel I/O Module  **Subroutine**

Driver

**Registry** 

# WRFDA Software – Architecture

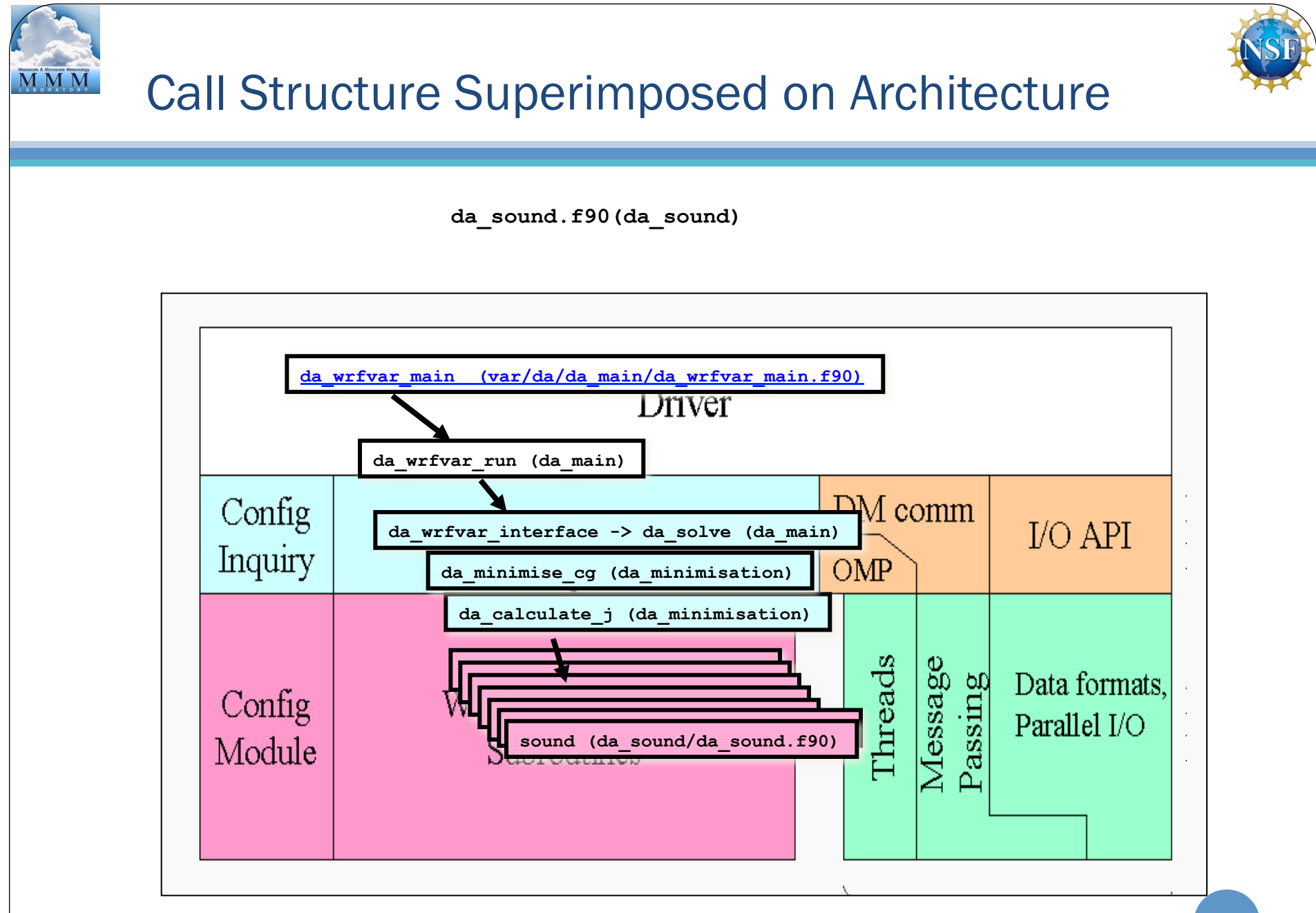

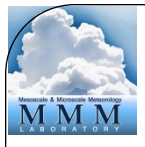

### WRFDA System – Outline

- Introduction
- Compiling the code
- WRFDA software overview
- *Computing overview*

32

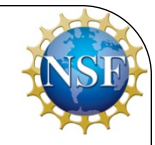

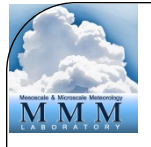

## WRFDA Parallelism

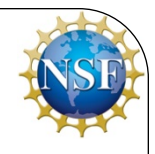

- WRFDA can be run serially or as a parallel job
- WRFDA uses *domain decomposition* to divide total amount of work over parallel processes
- The decomposition of the application over processes has two levels:
	- The *domain* is broken up into rectangular pieces that are assigned to MPI (distributed memory) processes. These pieces are called *patches*
	- The *patches* may be further subdivided into smaller rectangular pieces that are called *tiles,* and these are assigned to *shared-memory threads* within the process*.*
- *However, WRFDA does not support shared memory parallelism! So distributed memory is what I will cover here.*

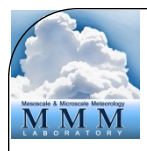

#### Parallelism in WRFDA: Multi-level Decomposition

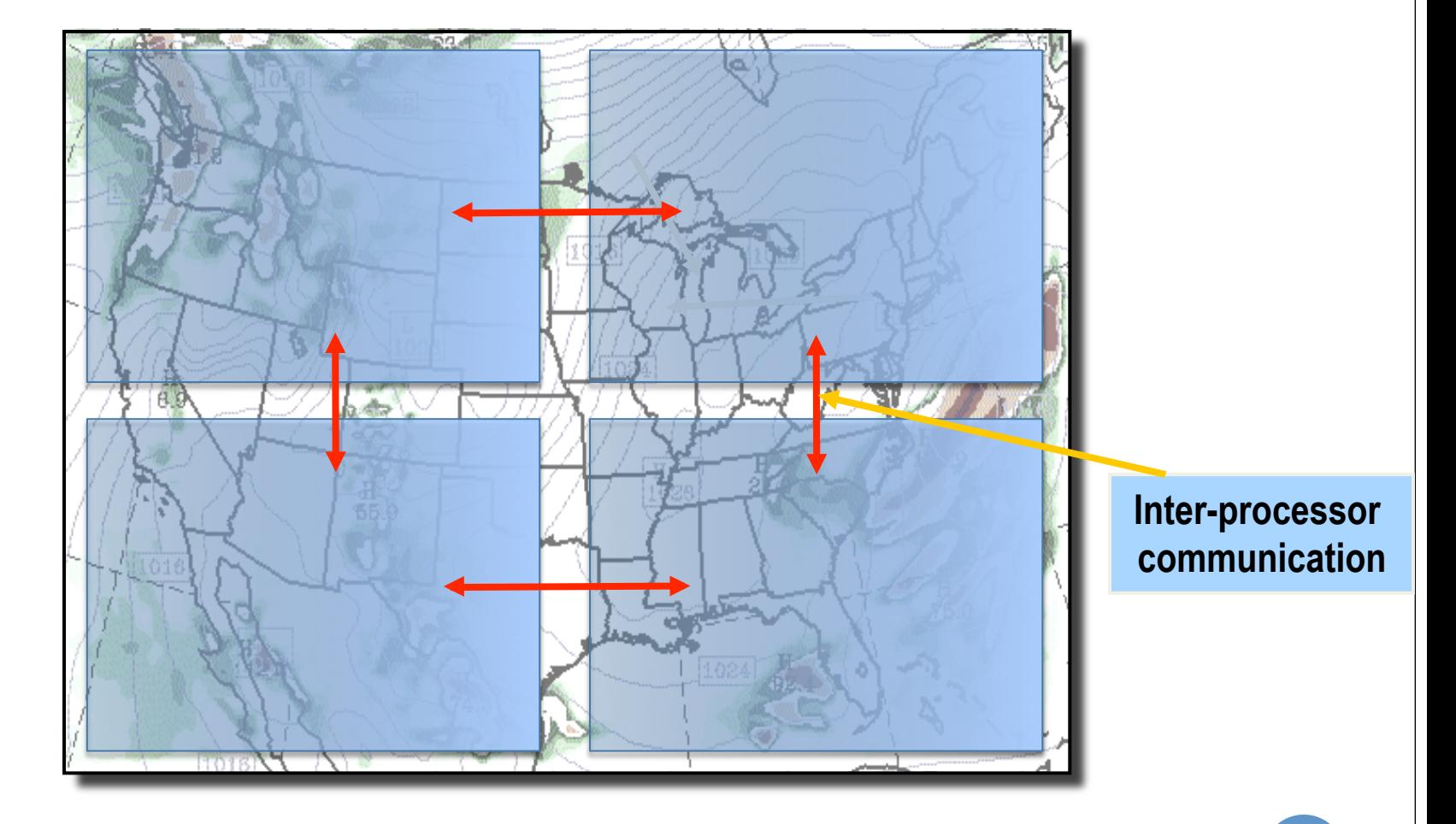

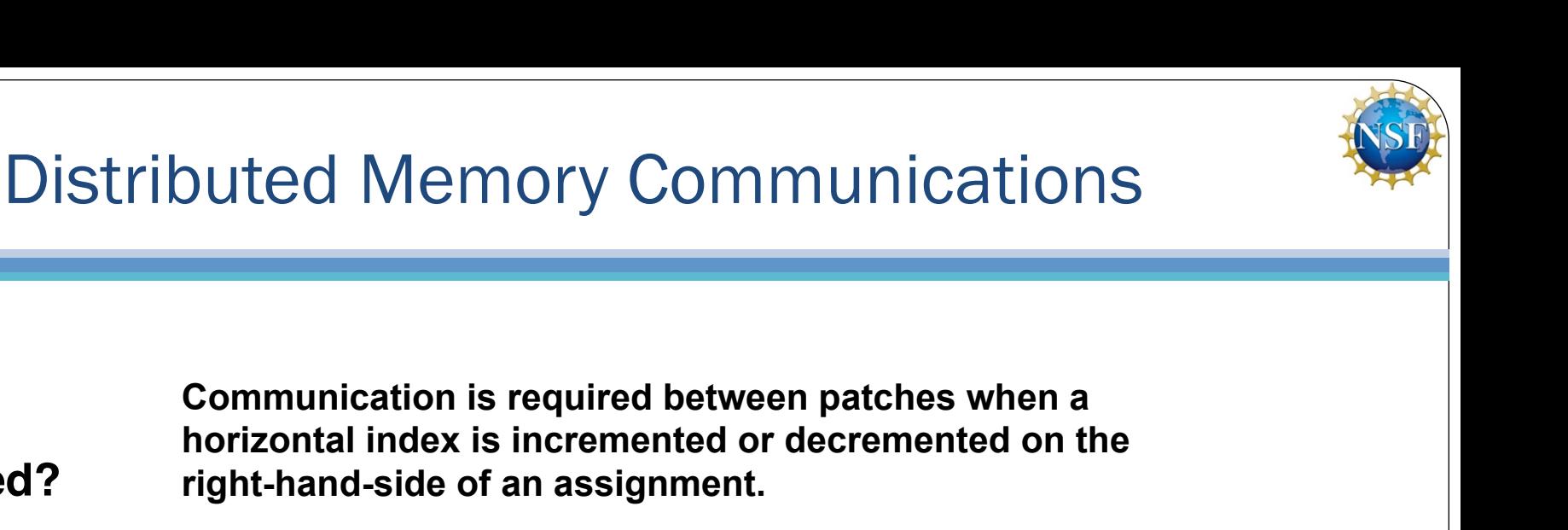

**On a patch boundary, the index may refer to a value that is on a different patch. Why?**

**When**

**Needed?**

**Following is an example code fragment that requires communication between patches** 

**Note the tell-tale +1 and –1 expressions in indices for rr, H1, and H2 arrays on right-hand side of assignment. Signs in code**

> **These are** *horizontal data dependencies* **because the indexed operands may lie in the patch of a neighboring processor. That neighbor's updates to that element of the array won't be seen on this processor.**

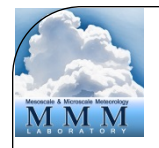

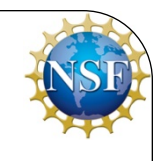

#### **Distributed Memory Communications**

 **(da\_transfer\_xatowrf.inc)** 

```
subroutine da_transfer_xatowrf(grid) 
. . . 
  do k=kts,kte
       do j=jts,jte+1 
           do i=its,ite+1 
             u_{\text{cgrid}(i,j,k)=0.5*(grid%xa%u(i-1,j,k)+grid%xa%u(i,j,k))}v_{\text{cgrid}(i,j,k)=0.5*(grid%xa%v(i, j-1,k)+grid%xa%v(i,j,k))} end do 
       end do 
    end do 
 . . .
```
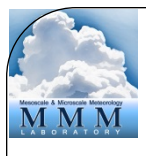

#### Distributed Memory Communications

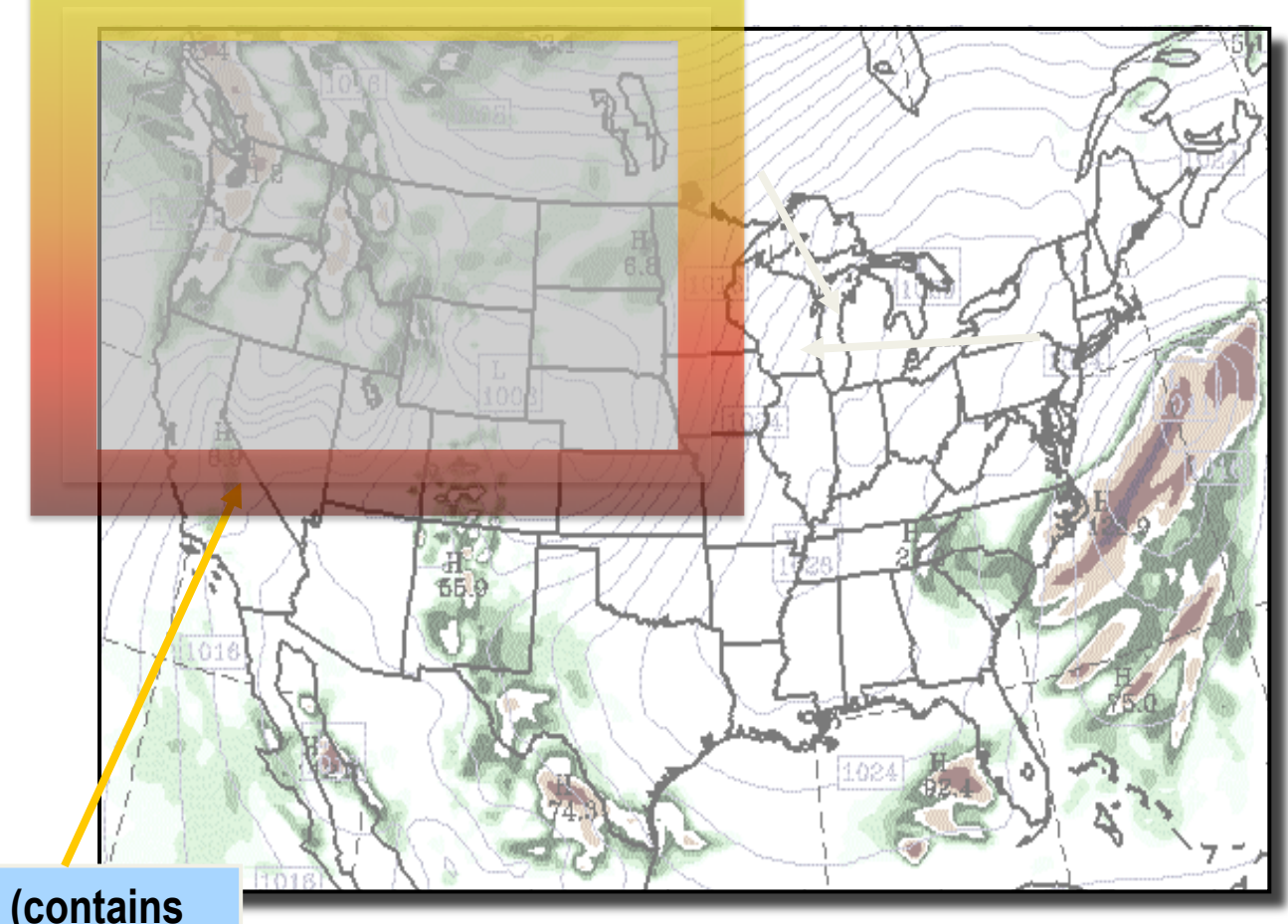

**Halo (contains information about adjacent patch)** 

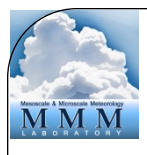

#### Distributed Memory Communications

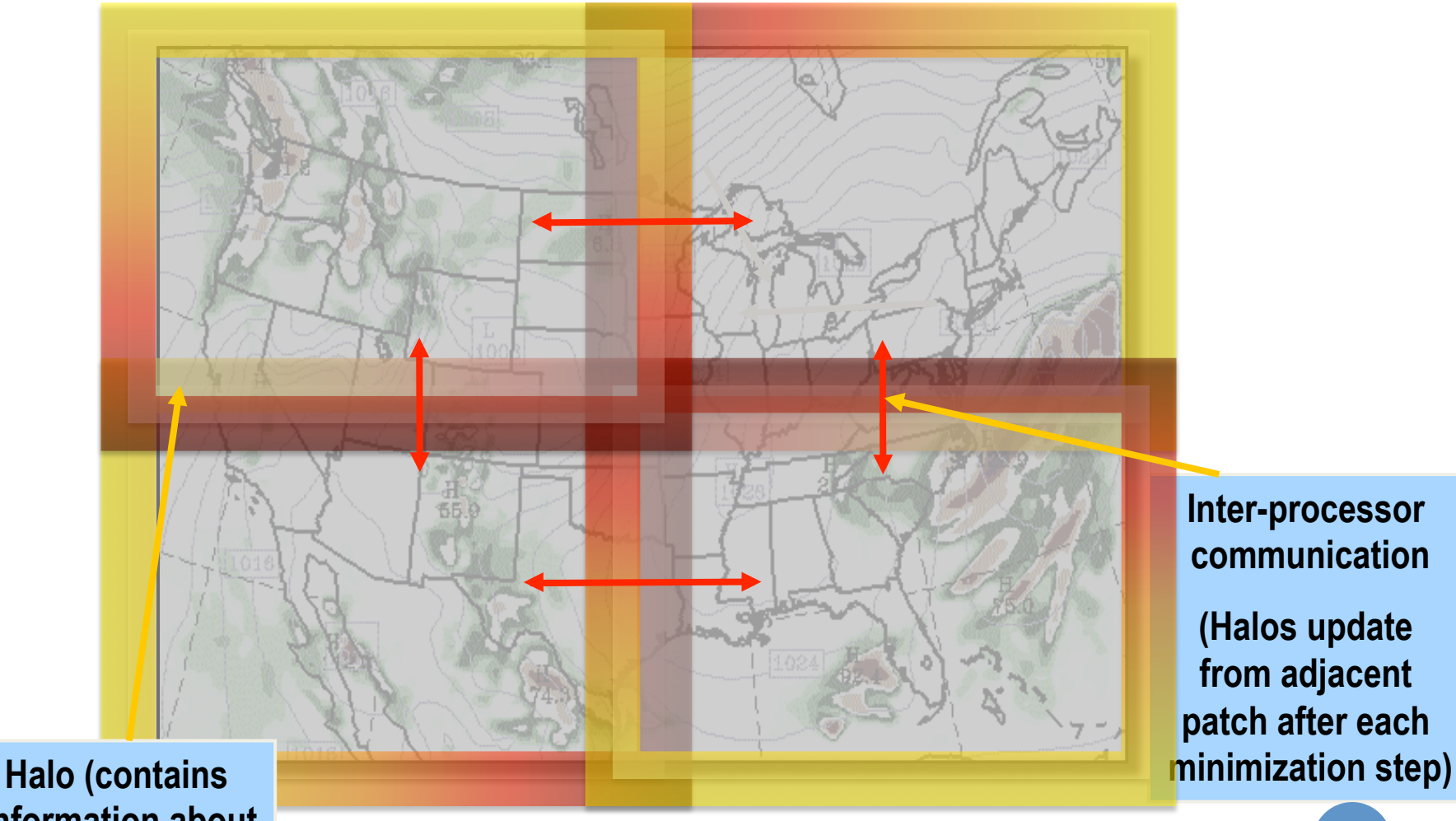

**information about adjacent patch)** 

**(Halos update from adjacent patch after each** 

# Grid Representation in Arrays

- Increasing indices in WRFDA arrays run
	- West to East  $(X, or I-dimension)$
	- South to North (Y, or J-dimension)
	- Bottom to Top  $(Z,$  or K-dimension)
- Storage order in WRFDA is IJK, but for WRF, it is IKJ (ARW) and IJK (NMM)
- Output data has grid ordering independent of the ordering inside the WRFDA model

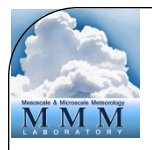

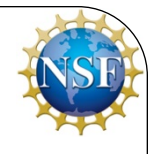

- The extent of the logical or *domain* dimensions is always the "staggered" grid dimension. That is, from the point of view of a non-staggered dimension (also referred to as the ARW "mass points"), there is always an extra cell on the end of the domain dimension
- In WRFDA, the minimization is on A-grid (nonstaggered grid). The wind components will be interpolated from A-grid to C-grid (staggered grid) before they are output, to conform with standard WRF format

# **Summary**

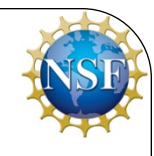

#### • WRFDA

- is designed to be an easy-to-use data assimilation system for use with the WRF model
- is designed within the WRF Software Framework for rapid development and ease of modification
- is compiled in much the same way as WRF
- can be run in parallel for quick assimilation of large amounts of data on large domains

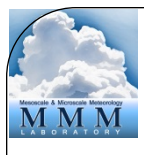

# Appendix – WRFDA Resources

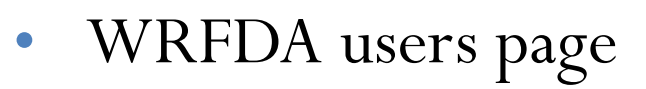

- http://www2.mmm.ucar.edu/wrf/users/wrfda
- Download WRFDA source code, test data, related packages and documentation
- Lists WRFDA news and developments
- Online documentation
	- http://www2.mmm.ucar.edu/wrf/users/docs/ user\_guide\_V3/users\_guide\_chap6.htm
	- Chapter 6 of the WRF Users' Guide; documents installation of WRFDA and running of various WRFDA methods
- WRFDA user services and help desk
	- wrfhelp@ucar.edu <sup>42</sup>

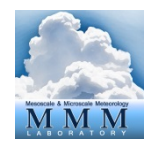

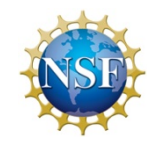

#### Appendix – WRFDA History

- Developed from MM5 3DVar beginning around 2002, first version (2.0) released December 2003
- 4DVAR capability added in 2008, made practical with parallelism starting with Version 3.4 (April 2012)
- Developed and supported by WRFDA group of the Mesoscale and Microscale Meteorology Lab of NCAR
- Requirements emphasize flexibility over a range of platforms, applications, users, performance
- Current release WRFDA v3.8 (April 2016)
- Shares the WRF Software Framework